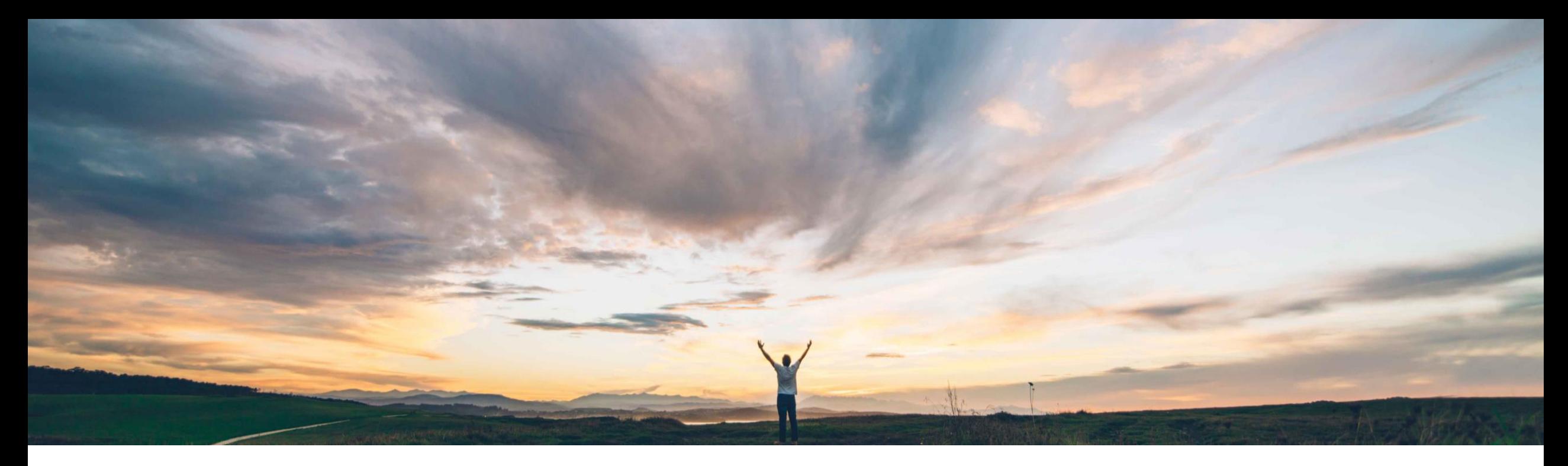

## SAP Ariba

# 機能の概要 新しい予測ユーザーインターフェイス

Franz Uhr、SAP Ariba 一般提供予定: 2019 年 11 月

CONFIDENTIAL

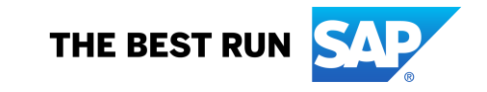

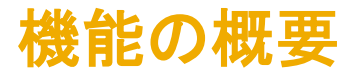

## 説明: 新しい予測ユーザーインターフェイス

#### 今までの課題

現在、計画コラボレーションでは、操作がプロセスご とに異なります。特に種類が「予測」のプロセスでは、 [計画] メニューオプションの [予測] タブからアクセス した場合と、「*計画コラボレーション*」 タブからアクセス した場合とでは、異なる計画ビューが表示されます。

#### SAP Ariba で問題解決

この機能を使用すると、バイヤーとサプライヤは、[計 画] メニューの [予測] タブの表示を新しい予測ユー ザーインターフェイス (UI) に更新することができます。 新しい予測ユーザーインターフェイスでは、よりよい ユーザーエクスペリエンスを実現する、より新しいテク ノロジーが採用されています。

#### 主なメリット

この機能により、予測、補充、サプライヤ管理在庫など の各種プロセスに関連するさまざまな計画ビューの間 で調和のとれた一元的な操作性が提供され、バイヤー にとってもサプライヤにとっても使いやすさが向上しま す。

導入の難易度

対象エリア めんがローバル

ロータッチ/容易

### 対象ソリューション

#### 関連情報

- Supply Chain Collaboration この機能を有効にするには、貴社の指定のサポート 担当 (DSC) に連絡してサービスリクエスト (SR) を 提出してください。
	- 新しいユーザーインターフェイスをリクエストする バイヤーのお客様が、このユーザーインターフェ イスを取引相手のサプライヤすべてに対して有 効化することになります。
	- この機能は、このリリースでは該当するソリューショ ンを使用しているすべてのお客様に対してオプショ ンとなっていますが、後日自動的にオンになります。
- © 2019 SAP SE or an SAP affiliate company.All rights reserved. ↓ conFIDENTIAL お客様には、必須になる日付よりも1四半期前 に通知されます。

#### 前提条件と制限事項

バイヤーは、SAP Ariba Supply Chain Collaboration ソ リューションの予測コラボレーションモジュールの使用権 限を保有している必要があります。

サプライヤは、予測コラボレーションコンポーネントの使用 権限を保有しているバイヤーとの取引関係を結んでいる 必要があります。

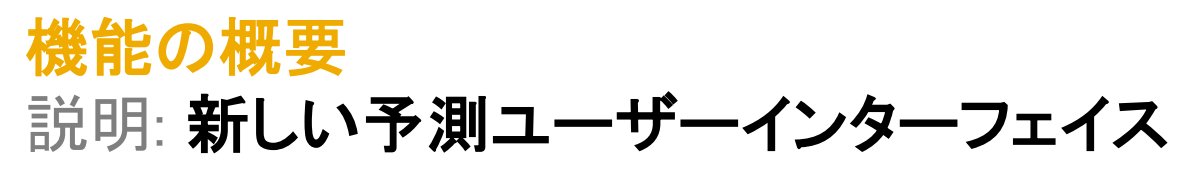

この機能では、[計画] メニューの [予測] タブの UI のみ更新されます。[計画コラボレーション] タブの UI は変更されません。

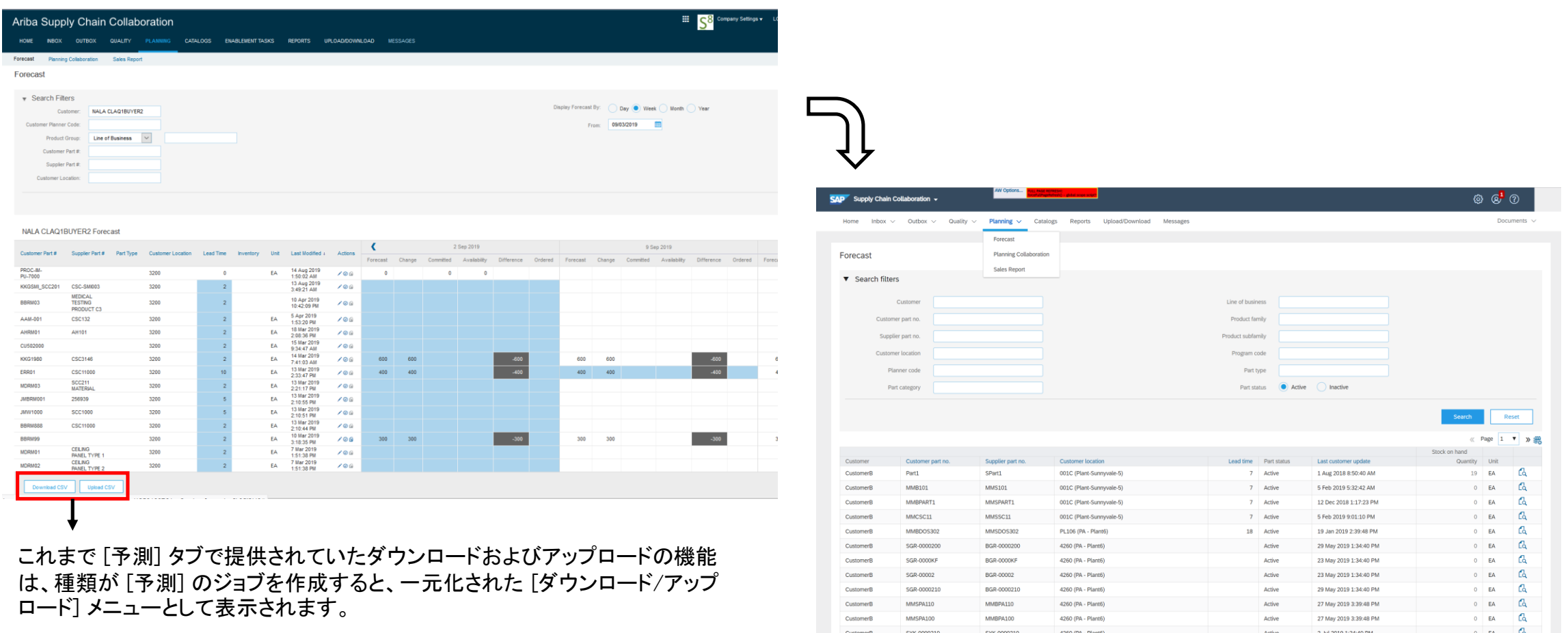

SYK-0000201

SYK-02020

CustomerB

CustomerB

SYK-0000201

SYK-02020

4260 (PA - Plant6)

4260 (PA - Plant6)

 $Active$ 

Active

2 Jul 2019 1:34:40 PM

2 Jul 2019 1:34:40 PM

 $0$  EA  $\alpha$ 

 $0$  EA  $\begin{array}{|c|c|c|}\n\hline\n0 & \text{EA} & \text{CA}\n\hline\n\end{array}$ 

機能の概要

## 説明: 新しい予測ユーザーインターフェイス

[予測] タブの新しいユーザーインターフェイスと [計画コラボレーション] タブとの相違点

- [プロセスの種類] フィルタがありません。[予測] タブには、予測に関する項目のみが表示されます。
- [見込み在庫] セクションはありません。
- 「一意の品目およびプラント」に関するチェックボックスはありません。

## 予測 きょうしょう おおし 計画コラボレーション

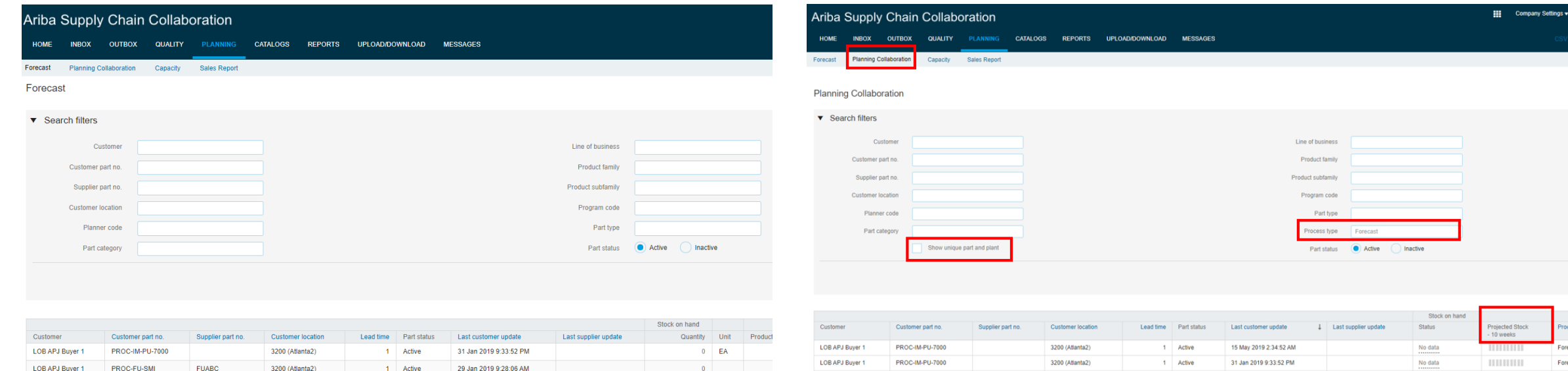

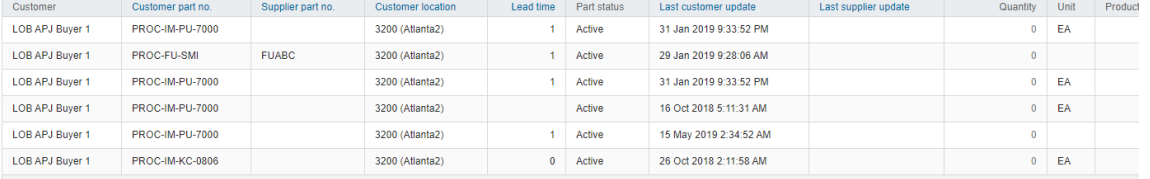

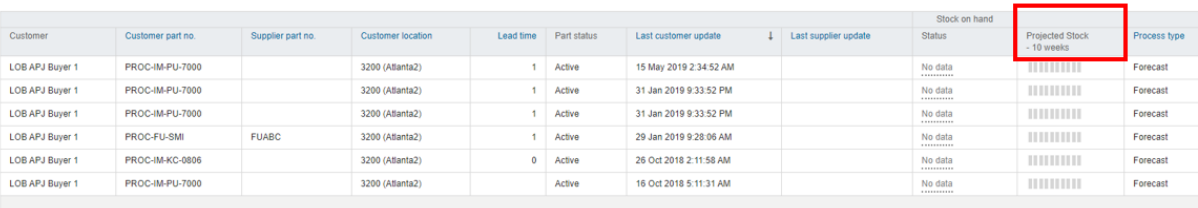

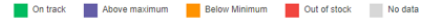

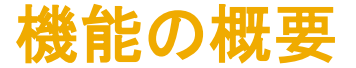

## 説明: 新しい予測ユーザーインターフェイス

バイヤーの計画権限と各種ビューの表示可否:

計画コラボレーション権限、または計画コラボレーションと予測コラボレーション権限 を保有している場合は、[計画コラボレーション] タブを引き続き利用することができ ます。

予測コラボレーション権限のみを保有している場合、[計画コラボレーション] タブは 表示されません。

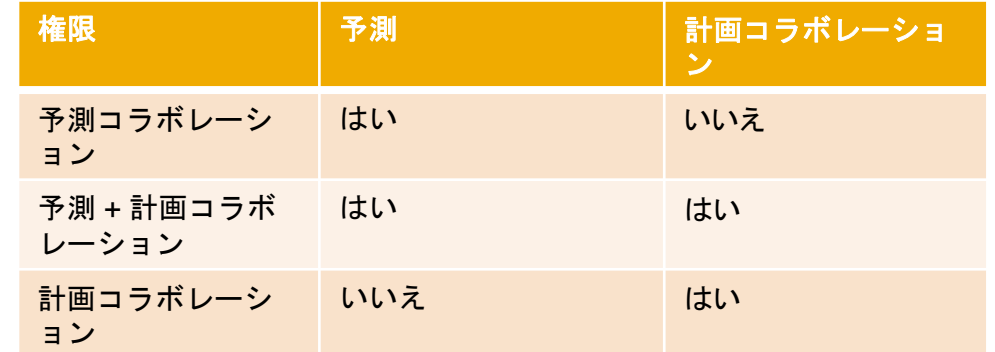

予測コラボレーション権限のみを保有しているバイ ヤーは、「予測] タブから 「*計画設定*」にアクセスできる ようになります。

計画コラボレーション権限を保有している バイヤーは (予測権限の有無に関係なく) 引き続き [計画コラボレーション] タブで設定を確認で きます。

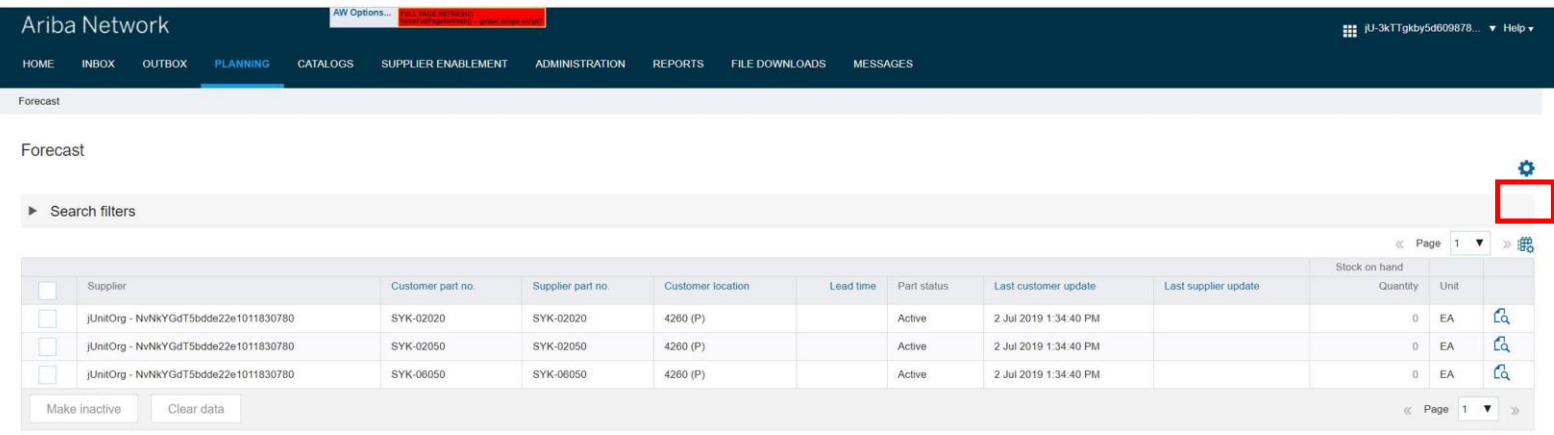

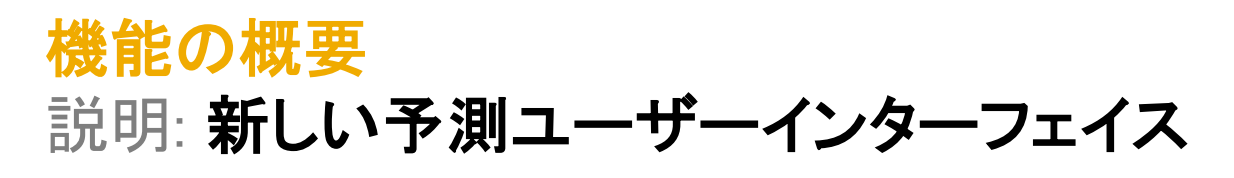

#### 新しい予測ユーザーインターフェイスでは、概要ページで列を選択できます。

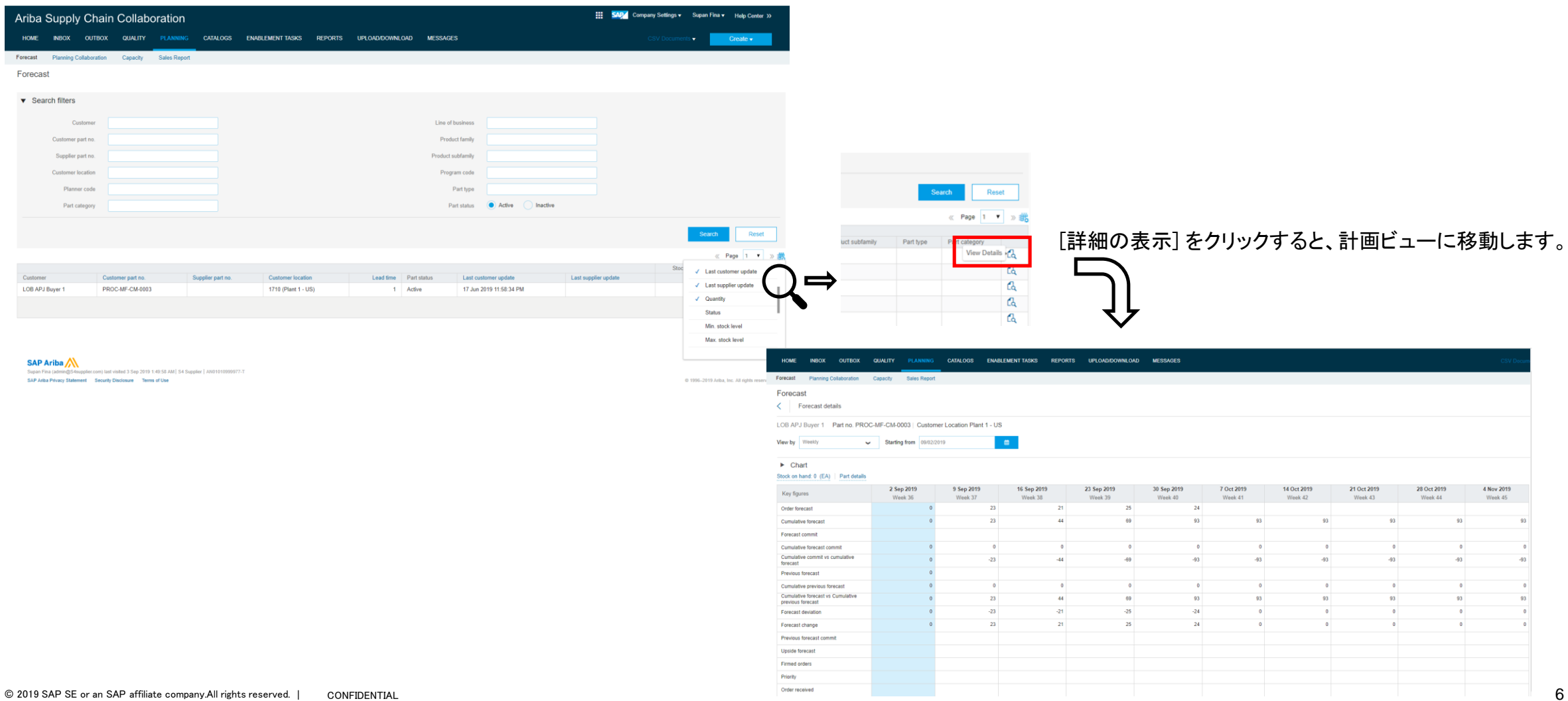

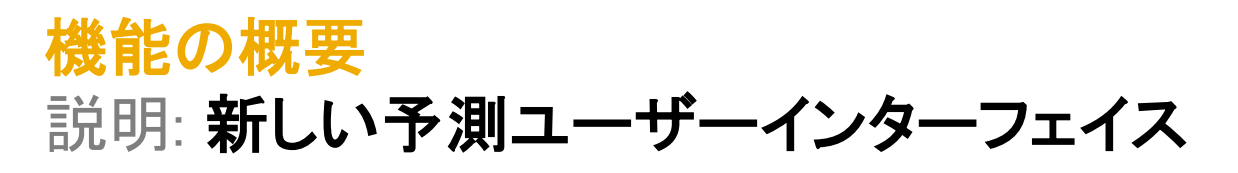

#### 新しい予測 UI には、チャートと (鉛筆アイコンをクリックして) 編集できるキー数値が表示されます。

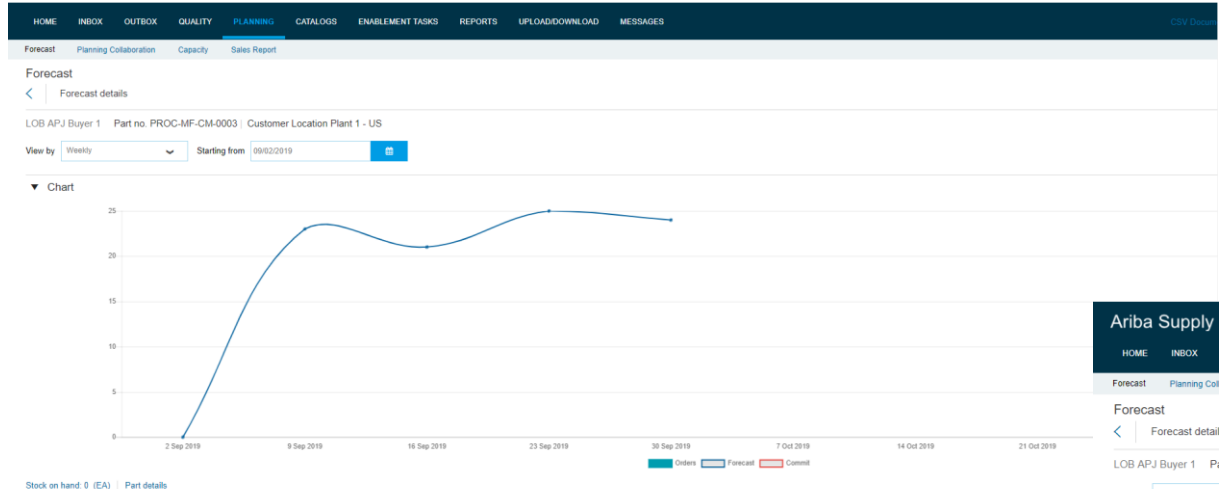

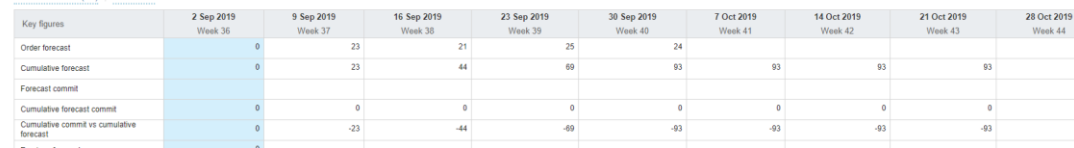

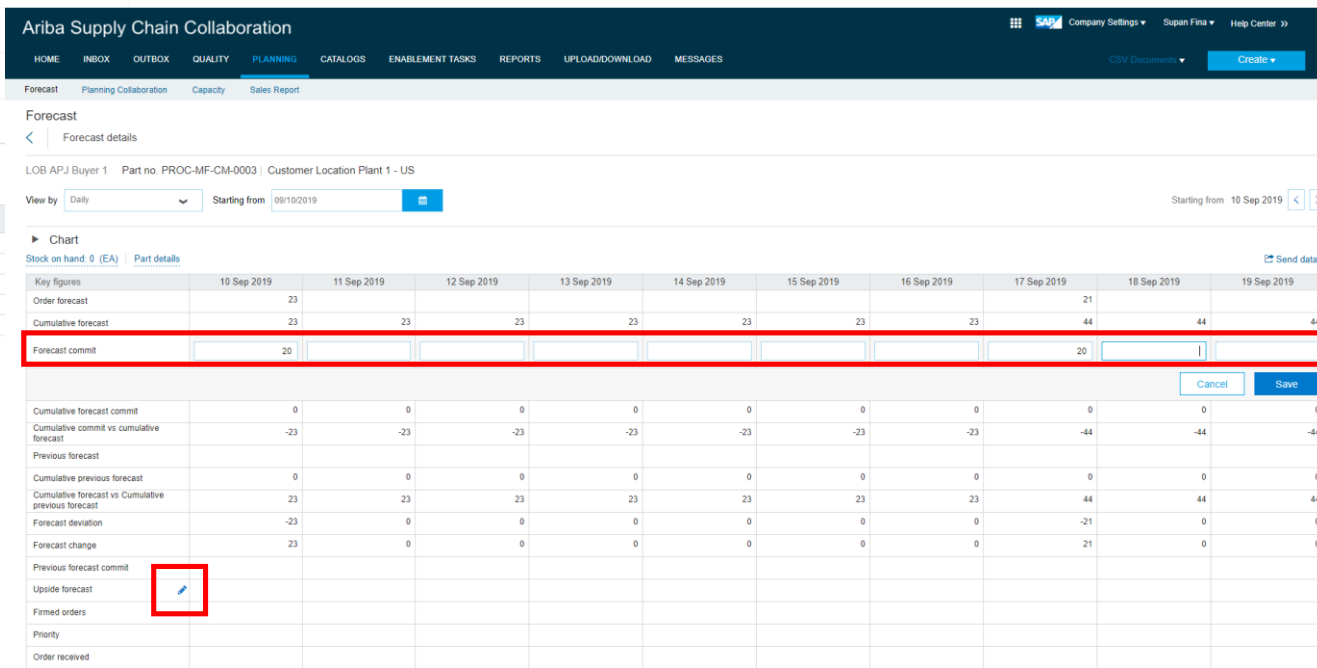